## **NOTICE**

Notice is hereby given that the 08th Annual General Meeting of Members of Transpact Enterprises Limited will be held on Wednesday, 29th September, 2021 at 11 a.m. at 204 2nd Floor, Timmy Arcade, Makwana Road Marol, Andheri East Mumbai 400059 to transact the following business: \*\*\*\*\*\*\*\*\*\*\*\*\*\*\*\*\*\*\*\*\*\*\*\*\*\*\*\*\*\*\*\*\*\*\*\*\*\*\*\*\*\*\*\*\*\*\*\*\*\*\*\*\*\*\*\*\*\*\*\*\*\*\*\*\*\*\*\*\*\*\*\*\*\*\*\*\*\*\*\*\*\*\*\*\*\*\*\*\*\*\*\*\*\*\*\*\*\*\*

#### **Ordinary Business:**

- 1. To receive, consider and adopt the Audited Financial Statements of the Company for the financial year ended 31st March, 2021 together with the reports of the Board of Directors and Auditors thereon.
- 2. To Re-appoint a Director in place of Mohammed Aslam Khan (DIN No.:00016438) who retire by rotation pursuant to Sec 152 of Company Act,2013 and who is not disqualified to become a director under the Act and being eligible, offers himself for re-appointment.

 By order of the Board of Directors For Transpact Enterprises Limited

SD/-<br>Date: 07.09.2021

Date: 07.09.2021 MOHAMMED ASLAM KHAN **MANAGING DIRECTOR** DIN: 00016438

## **NOTES:**

1. A member entitled to attend and vote at the meeting is entitled to appoint a proxy to attend and vote instead of himself and a proxy need not be a member of the Company. The proxy in

order to be effective must be deposited at the Registered Office of the Company not less than 48 hours before the commencement of the meeting.

A person can act as a proxy on behalf of members not exceeding fifty and holding in the aggregate not more than ten percent of the total share capital of the Company carrying voting rights. A member holding more than ten percent of the total share capital of the Company carrying voting rights may appoint a single person as proxy and such person shall not act as a proxy for any other person or shareholder

During the period beginning 24 hours before the time fixed for the commencement of the meeting and ending with the conclusion of the meeting, a member would be entitled to inspect the proxies lodged at any time during the business hours of the Company, provided that not less than three days' notice in writing of the intention so to inspect is given to the Company.

Corporate members intending to send their Authorised Representatives to attend the Meeting are requested to send to the Company a certified copy of the Board Resolution authorizing their representative to attend and vote on their behalf.

In case of joint holders attending the meeting, the Member whose name appears as the first holder in the order of names as per the Register of Members of the Company will be entitled to vote.

The Company has appointed **Big share Services Pvt.Ltd** , RTA situated at 1st Floor, Bharat Tin Works Building, Opp. Vasant Oasis, Makwana Road Marol, Andheri East,Mumbai,Maharashtra,400059 as Registrars and Share Transfer Agents for Physical Shares. Following information of RTA is as follows:

Telephone No. 022-62638269/9833883288 E-mail address: investor@bigshareonline.com

- 2. Members who hold shares in electronic form are requested to mention their DP ID and Client ID number and those who hold shares in physical form are requested to mention their Folio Number in the Attendance Slip for attending the Meeting to facilitate identification of membership at the AGM.
- 3. Entrance Pass and Proxy Form is annexed. Members are requested to bring their duly filled in attendance slip with copy of Annual Report to the place of meeting.
- 4. The Securities and Exchange Board of India (SEBI) has mandated the submission of Permanent Account Number (PAN) by every participant in securities market. Members holding shares in electronic form are, therefore, requested to submit their PAN to their Depository Participants with whom they are maintaining their Demat accounts. Members holding shares in physical form can submit their PAN to the Company / RTA.
- 5. Details under regulation 36 (3) of the SEBI (Listing Obligations and Disclosure Requirements) Regulations, 2015 in respect of the Directors seeking re-appointment at the Annual General Meeting, forms integral part of the notice.
- 6. The Register of Members and the Share Transfer Books of the Company will remain closed from Wednesday, 22nd September, 2021 to Wednesday, 29th September, 2021 (both days inclusive).
- 7. The voting rights of members shall be in proportion to their shares of the paid up equity share capital of the Company as on cut off date Tuesday, 21st September, 2021.
- 8. A persons, whose name is recorded in the register of members or in the register of beneficial owners maintained by the depositories as on the cut-off date only shall be entitled to avail the facility of remote e-voting as well as voting as in the AGM.
- 9. Any persons, who acquires shares of the Company and become member of the Company after dispatch of the notice and holding shares as of the Record date i.e.  $21^{st}$  September, 2021, may obtain the login ID and password by sending a request at Company or RTA.
- 10. In line with the Ministry of Corporate Affairs (MCA) Circular No. 17/2020 dated April 13, 2020, the Notice calling the AGM along with the Annual Report 2020-21 is being sent only through electronic mode to those Members whose e-mail addresses are registered with the Company/Depositories and has been uploaded on the website of the Company a[twww.transpact.com.](http://www.transpact.com/) The Notice can also be accessed from the websites of NSDL (agency for providing the Remote e-Voting facility) i.[e.www.evotingindia.com.](http://www.evotingindia.com/) Printed copy of the Annual Report (including the Notice) is not being sent to the Members in view of the (MCA) Circular No. 17/2020 dated April 13, 2020.
- 11. The electronic copies of all documents which are referred to in this Notice but not attached to it will be made available for inspection. For inspection, the Members are requested to send a request through an E-mail on [www.transpact.comw](http://www.transpact.com/)ith Depository participant ID and Client ID or Folio number.
- 12. The Members desiring any information relating to the accounts or have any questions, are requested to write to the Company on [www.transpact.coma](http://www.transpact.com/)t least Ten days before the date of the Annual General Meeting (AGM) so as to enable the Management to keep the information ready and provide it at the AGM.
- 13. Pursuant to the provisions of Section 108 of the Companies Act, 2013 and Rule 20 of the Companies (Management and Administration) Rules, 2014 as amended by the Companies (Management and Administration) Rules, 2015 , the Company is pleased to provide members the facility to exercise their right to vote through remote e-voting in respect of the resolution proposed to be passed at the 08th Annual General Meeting (AGM) by using the electronic voting facility provided by National Securities Depository Limited (NSDL).

- 14. The Company shall provide facility for voting through polling paper which shall be available at the meeting and members attending the meeting who have not already casted their vote by remote e-voting shall be able to exercise their right to vote at the meeting.
- 15. The members who have casted their votes by remote e-voting prior to the meeting may also attend the meeting but shall not be entitled to cast their vote again.

#### 16. **The cut-off date for the purpose of Voting isThuesday, 21thSeptember, 2021 and EVSN is 118283.**

The remote e-voting facility will be available during the following period after which the portal shall forthwith be blocked and shall not be available:-

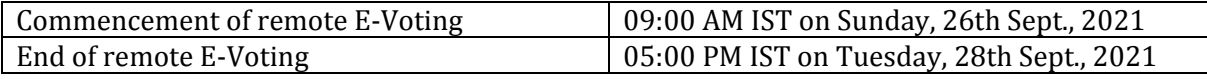

- 17. M/s. C. B Jain & Associates, Practicing Company Secretaries has been appointed as the Scrutinizer for voting and remote e-voting process in a fair and transparent manner.
- 18. The Chairman shall, at the AGM, at the end of discussion on the resolutions on which voting is to be held, allow voting with the assistance of scrutinizer, by use of "remote e-voting" or "Ballot Paper" for all those members who are present at the AGM but have not cast their votes by availing the remote e-voting facility.
- 19. The Scrutinizer shall after the conclusion of voting at the general meeting, will first count the votes cast at the meeting and thereafter unblock the votes cast through remote e-voting in the presence of at least two witnesses not in the employment of the Company and shall make, not later than three days of the conclusion of the AGM, a consolidated scrutinizer report of the total votes cast in favor or against, if any, to the Chairman or a person authorized by him in writing, who shall countersign the same and declare the result of the voting forth with.
- 20. The Result declared along with the report of the scrutinizer shall be placed on the website of the Company and on the website of NSDL the results shall simultaneously be communicated to the Bombay Stock Exchange.
- 21. In terms of Section 72 of the Act, nomination facility is available to individual Members holding shares in the Physical Mode. The Members, who are desirous of availing this facility, may kindly write to Company's R  $\&$  T Agent for nomination form by quoting their folio number.
- 22. The Members are requested to:
	- a) Intimate changes, if any, in their registered addresses immediately.
	- b) Quote their ledger folio/DPID number in all their correspondence.

c) Hand over the enclosed attendance slip, duly signed in accordance with their specimen registered with the Company for admission to the meeting place.

d) Bring their Annual Report and Attendance Slips with them at the AGM venue.

e) Send their Email address to us for prompt communication and update the same with their Depository Participants to receive softcopy of the Annual Report of the Company.

#### **Shareholder instructions for E-Voting:**

#### **THE INTRUCTIONS OF SHAREHOLDERS FOR REMOTE E-VOTING ARE AS UNDER**

i. The voting period begins on Sunday, 26th September, 2021 at 09:00 A.M. and ends on Tuesday, 28th September, 2021 at 05:00 P.M. During this period shareholders' of the Company, holding shares either in physical form or in dematerialized form, as on the cut-off date (record date) of 21st September, 2021, may cast their vote electronically. The e-voting module shall be disabled by NSDL for voting thereafter.

The voting right of shareholders shall be in proportion to their share in the paid-up equity share capital of the Company as on the cut-off date being 21st September, 2021.

- ii. Shareholders who have already voted prior to the meeting date would not be entitled to vote at the meeting venue.
- iii. Pursuant to SEBI Circular No. SEBI/HO/CFD/CMD/CIR/P/2020/242 dated 09.12.2020, under Regulation 44 of Securities and Exchange Board of India (Listing Obligations and Disclosure Requirements) Regulations, 2015, listed entities are required to provide remote e-voting facility to its shareholders, in respect of all shareholders' resolutions. However, it has been observed that the participation by the public non-institutional shareholders/retail shareholders is at a negligible level. Currently, there are multiple e-voting service providers (ESPs) providing e-voting facility to listed entities in India. This necessitates registration on various ESPs and maintenance of multiple user IDs and passwords by the shareholders. In order to increase the efficiency of the voting process, pursuant to a public consultation, it has been decided to enable e-voting to all the demat account holders, by way of a single login credential, through their demat accounts/ websites of Depositories/ Depository Participants. Demat account holders would be able to cast their vote without having to register again with the ESPs, thereby, not only facilitating seamless authentication but also enhancing ease and convenience of participating in evoting process.

#### **How do I vote electronically using NSDL e-Voting system?**

*The way to vote electronically on NSDL e-Voting system consists of "Two Steps" which are mentioned below:*

## **Step 1: Access to NSDL e-Voting system**

# **A) Login method for e-Voting and joining virtual meeting for Individual shareholders holding securities in demat mode**

In terms of SEBI circular dated December 9, 2020 on e-Voting facility provided by Listed Companies, Individual shareholders holding securities in demat mode are allowed to vote through their demat account maintained with Depositories and Depository Participants. Shareholders are advised to update their mobile number and email Id in their demat accounts in order to access e-Voting facility.

Login method for Individual shareholders holding securities in demat mode is given below:

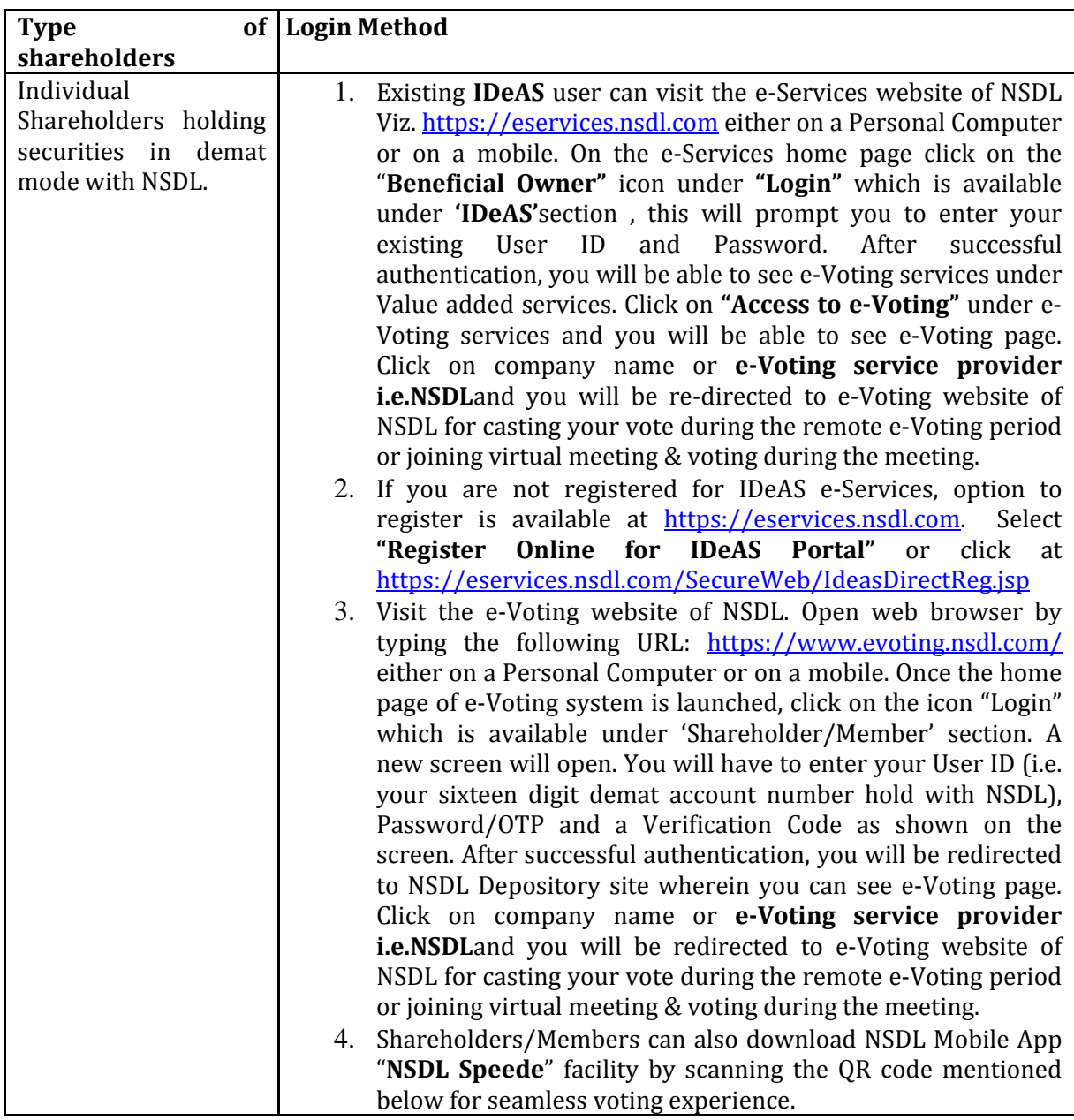

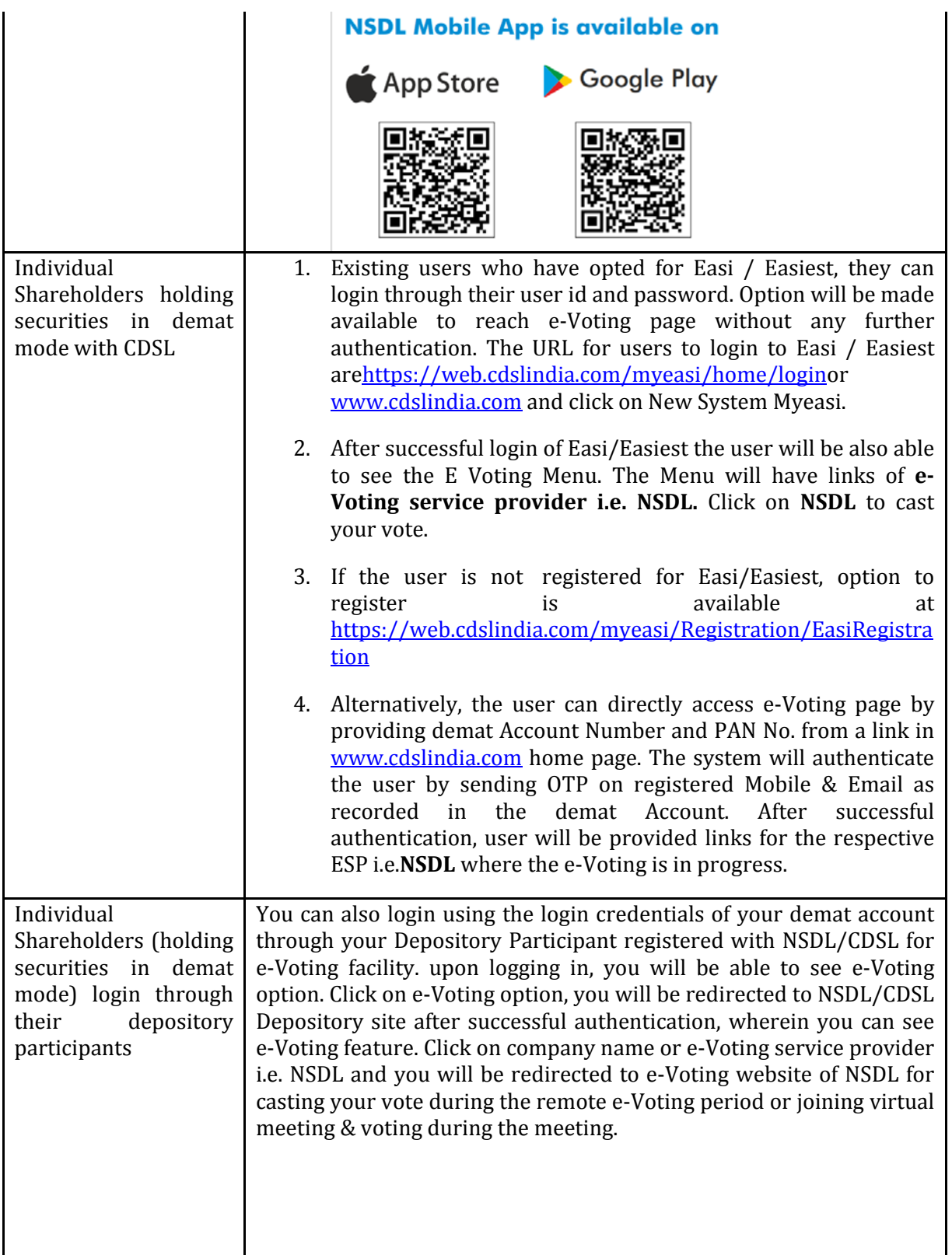

204, Timmy Arcade, Makwana Road, Marol, Andheri East, Mumbai- 400059. Email:[-anischoudhery@gmail.com,](mailto:anischoudhery@gmail.com) [info@transpact.in,](mailto:info@transpact.in) website: [www.transpact.in](http://www.transpact.in/) Mob: 91-9224763158/91-9904002388/91-9768167786

SINE, CSRE Building, Third Floor, IIT Bombay, Powai, Mumbai- 400076

**Important note:** Members who are unable to retrieve User ID/ Password are advised to use Forget User ID and Forget Password option available at abovementioned website.

#### **Helpdesk for Individual Shareholders holding securities in demat mode for any technical issues related to login through Depository i.e. NSDL and CDSL.**

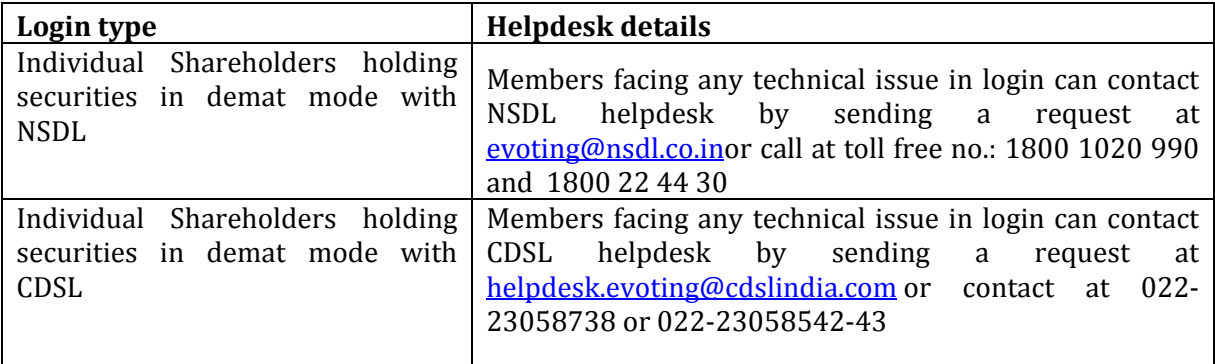

**B) Login Method for e-Voting and joining virtual meeting for shareholders other than Individual shareholders holding securities in demat mode and shareholders holding securities in physical mode.**

#### **How to Log-in to NSDL e-Voting website?**

- 1. Visit the e-Voting website of NSDL. Open web browser by typing the following URL: <https://www.evoting.nsdl.com/> either on a Personal Computer or on a mobile.
- 2. Once the home page of e-Voting system is launched, click on the icon "Login" which is available under 'Shareholder/Member' section.
- 3. A new screen will open. You will have to enter your User ID, your Password/OTP and a Verification Code as shown on the screen.

*Alternatively, if you are registered for NSDL eservices i.e. IDEAS, you can log-in at*  <https://eservices.nsdl.com/> *with your existing IDEAS login. Once you log-in to NSDL* 

*eservices after using your log-in credentials, click on e-Voting and you can proceed to Step 2 i.e. Cast your vote electronically.*

4. Your User ID details are given below :

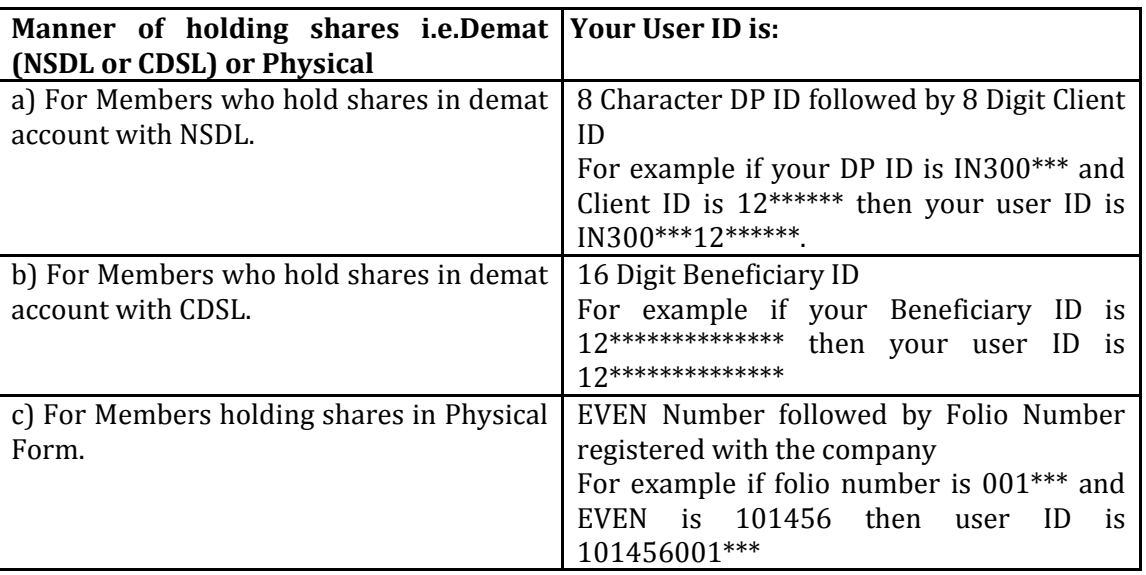

- 5. Password details for shareholders other than Individual shareholders are given below:
	- a) If you are already registered for e-Voting, then you can user your existing password to login and cast your vote.
	- b) If you are using NSDL e-Voting system for the first time, you will need to retrieve the 'initial password' which was communicated to you. Once you retrieve your 'initial password', you need to enter the 'initial password' and the system will force you to change your password.
	- c) How to retrieve your 'initial password'?<br>(i) If your email ID is registered in
		- If your email ID is registered in your demat account or with the company, your 'initial password' is communicated to you on your email ID. Trace the email sent to you from NSDL from your mailbox. Open the email and open the attachment i.e. a .pdf file. Open the .pdf file. The password to open the .pdf file is your 8 digit client ID for NSDL account, last 8 digits of client ID for CDSL account or folio number for shares held in physical form. The .pdf file contains your 'User ID' and your 'initial password'.
		- (ii) If your email ID is not registered, please follow steps mentioned below in **process for those shareholders whose email ids are not registered.**

- 6. If you are unable to retrieve or have not received the " Initial password" or have forgotten your password:
	- a) Click on "**[Forgot User Details/Password](https://www.evoting.nsdl.com/eVotingWeb/commonhtmls/NewUser.jsp)**?"(If you are holding shares in your demat account with NSDL or CDSL) option available on [www.evoting.nsdl.com.](http://www.evoting.nsdl.com/)
	- b) **[Physical User Reset Password](https://www.evoting.nsdl.com/eVotingWeb/commonhtmls/PhysicalUser.jsp)**?" (If you are holding shares in physical mode) option available on [www.evoting.nsdl.com.](http://www.evoting.nsdl.com/)
	- c) If you are still unable to get the password by aforesaid two options, you can send a request at [evoting@nsdl.co.in](mailto:evoting@nsdl.co.in) mentioning your demat account number/folio number, your PAN, your name and your registered address etc.
	- d) Members can also use the OTP (One Time Password) based login for casting the votes on the e-Voting system of NSDL.
- 7. After entering your password, tick on Agree to "Terms and Conditions" by selecting on the check box.
- 8. Now, you will have to click on "Login" button.
- 9. After you click on the "Login" button, Home page of e-Voting will open.

## **Step 2: Cast your vote electronically and join General Meeting on NSDL e-Voting system.**

## **How to cast your vote electronically and join General Meeting on NSDL e-Voting system?**

- 1. After successful login at Step 1, you will be able to see all the companies "EVEN" in which you are holding shares and whose voting cycle and General Meeting is in active status.
- 2. Select "EVEN" of company for which you wish to cast your vote during the remote e-Voting period and casting your vote during the General Meeting. For joining virtual meeting, you need to click on "VC/OAVM" link placed under "Join General Meeting".
- 3. Now you are ready for e-Voting as the Voting page opens.
- 4. Cast your vote by selecting appropriate options i.e. assent or dissent, verify/modify the number of shares for which you wish to cast your vote and click on "Submit" and also "Confirm" when prompted.
- 5. Upon confirmation, the message "Vote cast successfully" will be displayed.

- 6. You can also take the printout of the votes cast by you by clicking on the print option on the confirmation page.
- **7.** Once you confirm your vote on the resolution, you will not be allowed to modify your vote.

## **General Guidelines for shareholders**

- 1. Institutional shareholders (i.e. other than individuals, HUF, NRI etc.) are required to send scanned copy (PDF/JPG Format) of the relevant Board Resolution/ Authority letter etc. with attested specimen signature of the duly authorized signatory(ies) who are authorized to vote, to the Scrutinizer by e-mail to  $\underline{\text{a1.cb}}$  iain@gmail.comwith a copy marked t[o evoting@nsdl.co.in.](mailto:evoting@nsdl.co.in)
- 2. It is strongly recommended not to share your password with any other person and take utmost care to keep your password confidential. Login to the e-voting website will be disabled upon five unsuccessful attempts to key in the correct password. In such an event, you will need to go through the ["Forgot User Details/Password?"](https://www.evoting.nsdl.com/eVotingWeb/commonhtmls/NewUser.jsp) or ["Physical User Reset Password?"](https://www.evoting.nsdl.com/eVotingWeb/commonhtmls/PhysicalUser.jsp) option available on www.evoting.nsdl.com to reset the password.
- 3. In case of any queries, you may refer the Frequently Asked Questions (FAQs) for Shareholders and e-voting user manual for Shareholders available at the download section of [www.evoting.nsdl.com](http://www.evoting.nsdl.com/) or call on toll free no.: 1800 1020 990 and 1800 22 44 30 or send a request to Pallavi Mhatreat [evoting@nsdl.co.in](mailto:evoting@nsdl.co.in)

#### **Process for those shareholders whose email ids are not registered with the depositories for procuring user id and password and registration of e mail ids for e-voting for the resolutions set out in this notice**:

- **1.** In case shares are held in physical mode please provide Folio No., Name of shareholder, scanned copy of the share certificate (front and back), PAN (self attested scanned copy of PAN card), AADHAR (self attested scanned copy of Aadhar Card) by email to **[info@transpact.in](mailto:info@transpact.in)**
- 2. In case shares are held in demat mode, please provide DPID-CLID (16 digit DPID + CLID or 16 digit beneficiary ID), Name, client master or copy of Consolidated Account statement, PAN (self attested scanned copy of PAN card), AADHAR (self attested scanned copy of Aadhar Card) to [info@transpact.in](mailto:info@transpact.in) If you are an Individual shareholders holding securities in demat mode, you are requested to refer to the login method explained at **step 1 (A**) i.e.**Login method for e-Voting and joining virtual meeting for Individual shareholders holding securities in demat mode**.
- 3. Alternatively shareholder/members may send a request to [evoting@nsdl.co.inf](mailto:evoting@nsdl.co.in)or procuring user id and password for e-voting by providing above mentioned documents.
- 4. In terms of SEBI circular dated December 9, 2020 on e-Voting facility provided by Listed Companies, Individual shareholders holding securities in demat mode are allowed to vote through their demat account maintained with Depositories and Depository Participants.

Shareholders are required to update their mobile number and email ID correctly in their demat account in order to access e-Voting facility.

## **THE INSTRUCTIONS FOR MEMBERS FOR e-VOTING ON THE DAY OF THE EGM/AGM ARE AS UNDER:-**

- 1. The procedure for e-Voting on the day of the EGM/AGM is same as the instructions mentioned above for remote e-voting.
- 2. Only those Members/ shareholders, who will be present in the EGM/AGM throughVC/OAVM facility and have not casted their vote on the Resolutions through remote e-Voting and are otherwise not barred from doing so, shall be eligible tovote through e-Voting system in the EGM/AGM.
- 3. Members who have voted through Remote e-Voting will be eligible to attend theEGM/AGM. However, they will not be eligible to vote at the EGM/AGM.
- 4. The details of the person who may be contacted for any grievances connected with the facility for e-Voting on the day of the EGM/AGM shall be the same person mentioned for Remote evoting.

## **INSTRUCTIONS FOR MEMBERS FOR ATTENDING THE EGM/AGM THROUGH VC/OAVM ARE AS UNDER:**

- 1. Member will be provided with a facility to attend the EGM/AGM through VC/OAVM through the NSDL e-Voting system. Members may access by following the steps mentioned above for **Access to NSDL e-Voting system**. After successful login, you can see link of "VC/OAVM link" placed under **"Join General meeting"** menu against company name. You are requested to click on VC/OAVM link placed under Join General Meeting menu. The link for VC/OAVM will be available in Shareholder/Member login where the EVEN of Company will be displayed. Please note that the members who do not have the User ID and Password for e-Voting or have forgotten the User ID and Password may retrieve the same by following the remote e-Voting instructions mentioned in the notice to avoid last minute rush.
- 2. Members are encouraged to join the Meeting through Laptops for better experience.
- 3. Further Members will be required to allow Camera and use Internet with a good speed to avoid any disturbance during the meeting.
- 4. Please note that Participants Connecting from Mobile Devices or Tablets or through Laptop connecting via Mobile Hotspot may experience Audio/Video loss due to Fluctuation in their respective network. It is therefore recommended to use Stable Wi-Fi or LAN Connection to mitigate any kind of aforesaid glitches.

5. Shareholders who would like to express their views/have questions may send their questions in advance mentioning their name demat account number/folio number, email id, mobile number at [info@transpact.in](mailto:info@transpact.in) The same will be replied by the company suitably.

## **ANNEXURE**

Details of Director seeking appointment or re-appointment at the forthcoming Annual General Meeting (PURSUANT TO REGULATION 36(3) of THE SEBI (LISTING OBLIGATIONS AND DISCLOSURE REQUIREMENTS) REGULATIONS, 2015)

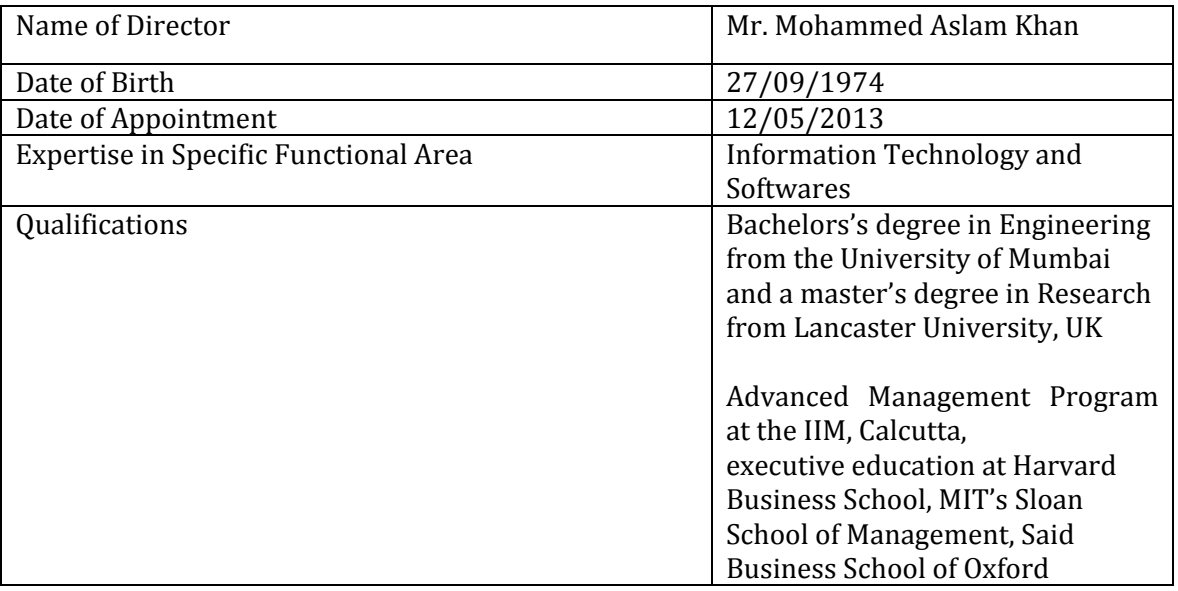

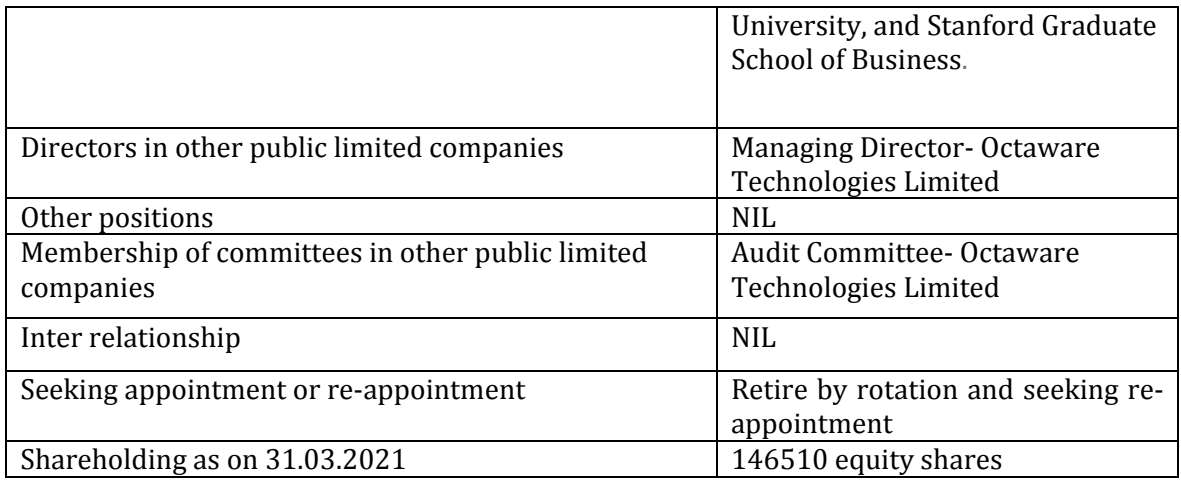

TRANSPACT ENTERPRISES LIMITED PROXY FORM

204, Timmy Arcade, Makwana Road, Marol, Andheri East, Mumbai- 400059. Email:[-anischoudhery@gmail.com,](mailto:anischoudhery@gmail.com) [info@transpact.in,](mailto:info@transpact.in) website: [www.transpact.in](http://www.transpact.in/) Mob: 91-9224763158/91-9904002388/91-9768167786

SINE, CSRE Building, Third Floor, IIT Bombay, Powai, Mumbai- 400076

## CIN: U33130MH2013PLC243247 Regd. Office: 204, Timmy Arcade, Makwana Road, Marol, Andheri East, Mumbai-400059 Mob: 91-9224763158/91-9904002388/91-9768167786 Website: www.transpact.in E-mail: info@transpact.in

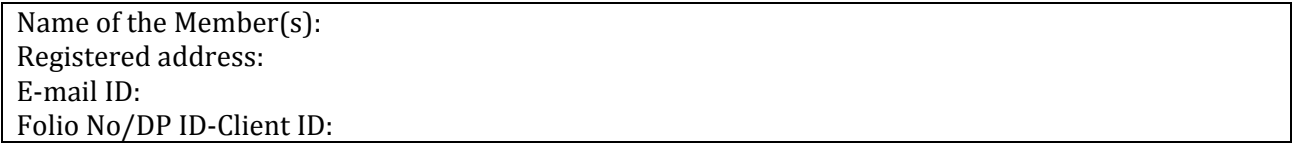

I/We being the Member(s), holding \_\_\_\_\_\_\_\_\_\_\_\_ of the above named company, hereby appoint:

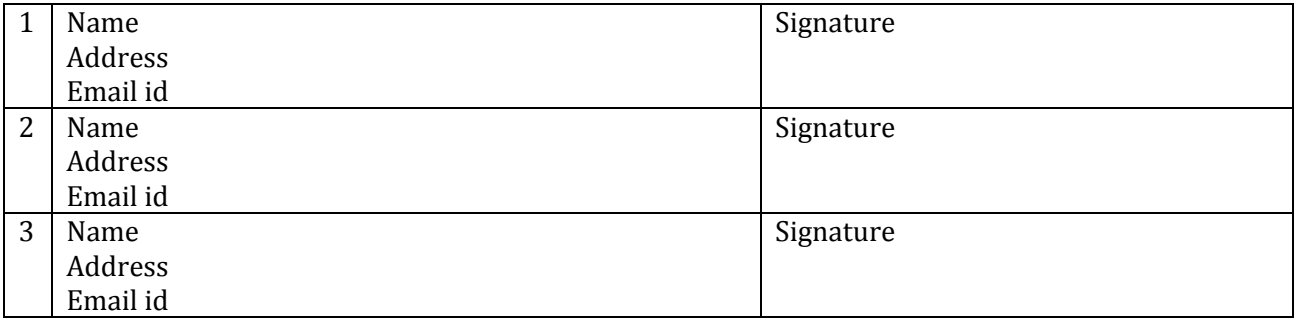

As my / our Proxy to attend and vote (on a poll) for me/us and on my/our behalf at the 08<sup>th</sup> Annual General Meeting to be held on Wednesday, 29th September, 2020, at 11.00 a.m. at 204, Timmy Arcade, Makwana Road, Marol, Andheri East, Mumbai-400059and adjournment thereof in respect of such resolutions as are indicated below:

Ordinary Business:<br>1. Adoption of

1. Adoption of Financial Statements for the year ended 31.03.2021.<br>2. To appoint a Director in place of Mr. Mohammed Aslam Khan (DI

2. To appoint a Director in place of Mr. Mohammed Aslam Khan (DIN No.:06529408) who retries by rotation and being eligible, offers himself for re-appointment.

In this 29thday of September, 2021 Signature of shareholder: \_\_\_\_\_\_\_\_\_\_\_\_\_\_\_\_\_\_\_\_ Signature of Proxy holder(s): \_\_\_\_\_\_\_\_\_\_\_\_\_\_\_

Note: This form in order to be effective should be duly completed and deposited at the Registered Office of the Companynot less than 48 hours before the commencement of the Meeting.

## Form No. MGT-12

204, Timmy Arcade, Makwana Road, Marol, Andheri East, Mumbai- 400059. Email:[-anischoudhery@gmail.com,](mailto:anischoudhery@gmail.com) [info@transpact.in,](mailto:info@transpact.in) website: [www.transpact.in](http://www.transpact.in/) Mob: 91-9224763158/91-9904002388/91-9768167786

SINE, CSRE Building, Third Floor, IIT Bombay, Powai, Mumbai- 400076

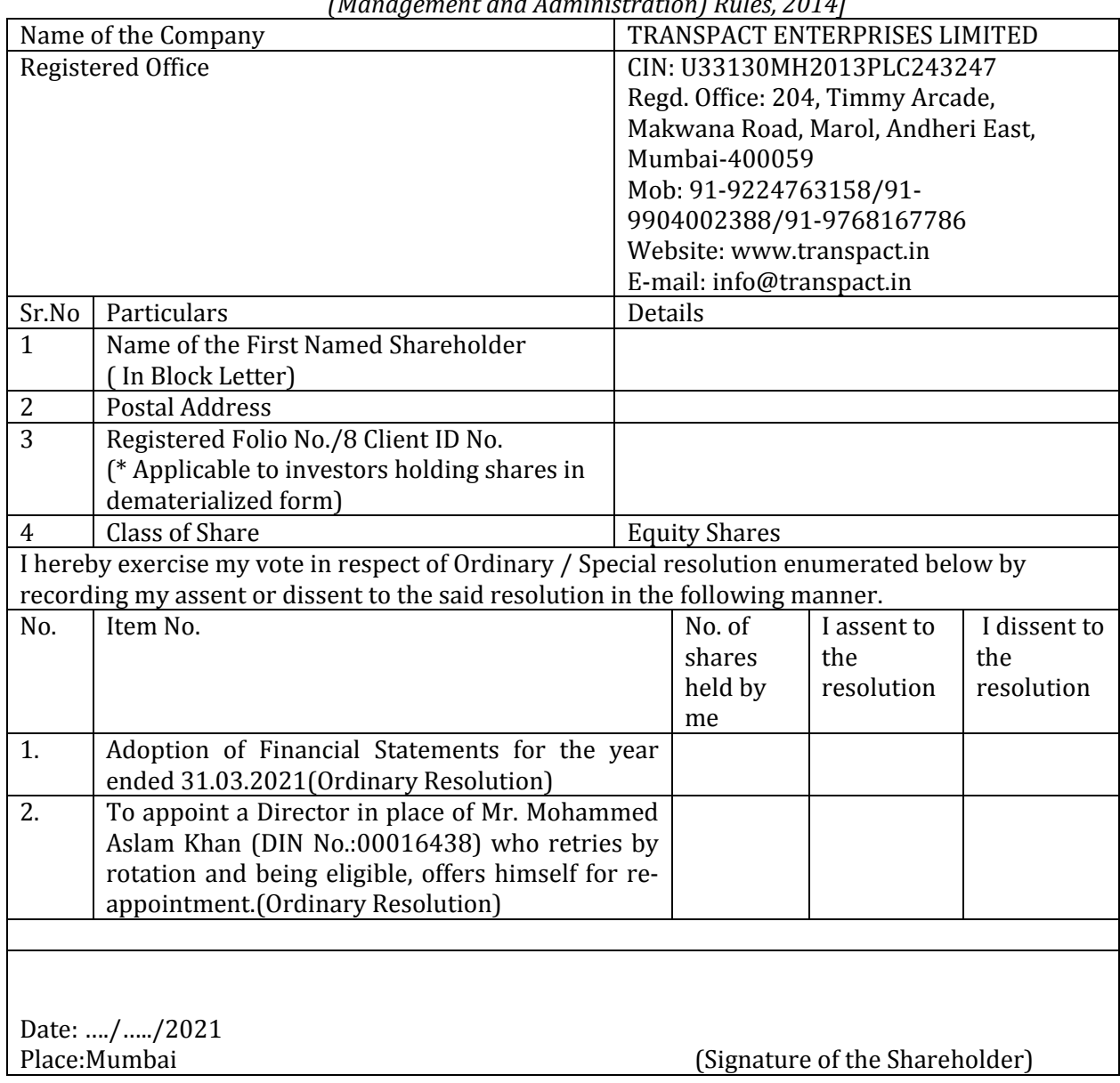

Polling Paper *[Pursuant to Section 109(5) of the Companies Act, 2013 and rule 21(1)(c) of the Companies (Management and Administration) Rules, 2014]*

#### TRANSPACT ENTERPRISES LIMITED ATTENDENCE SLIP

CIN: U33130MH2013PLC243247 Regd. Office: 204, Timmy Arcade, Makwana Road, Marol, Andheri East, Mumbai-400059 Mob: 91-9224763158/91-9904002388/91-9768167786 Website: www.transpact.in E-mail: info@transpact.in

Name of the Member(s): Registered address: E-mail ID: Folio No/DP ID-Client ID:

Number of Shares held:

I/We certify that I am a member / proxy of the Company.

I hereby record my presence at the 08thAnnual general Meeting of the Company to be held at its registered office Wednesday, 29<sup>th</sup> September, 2021, at 11.00 a.m. at 204, Timmy Arcade, Makwana Road, Marol, Andheri East, Mumbai-400059

\_\_\_\_\_\_\_\_\_\_\_\_\_\_\_\_\_\_\_\_\_\_\_\_\_\_ \_\_\_\_\_\_\_\_\_\_\_\_\_\_\_\_\_\_\_\_\_\_\_\_\_\_\_\_ (In Block Letters)

Name of the Member / Proxy Signature of the Member / Proxy

Note: Please fill this attendance slip and hand it over at the entrance of the meeting hall. Members are requested to bring their copies of Annual report 2020-21 for the meeting.

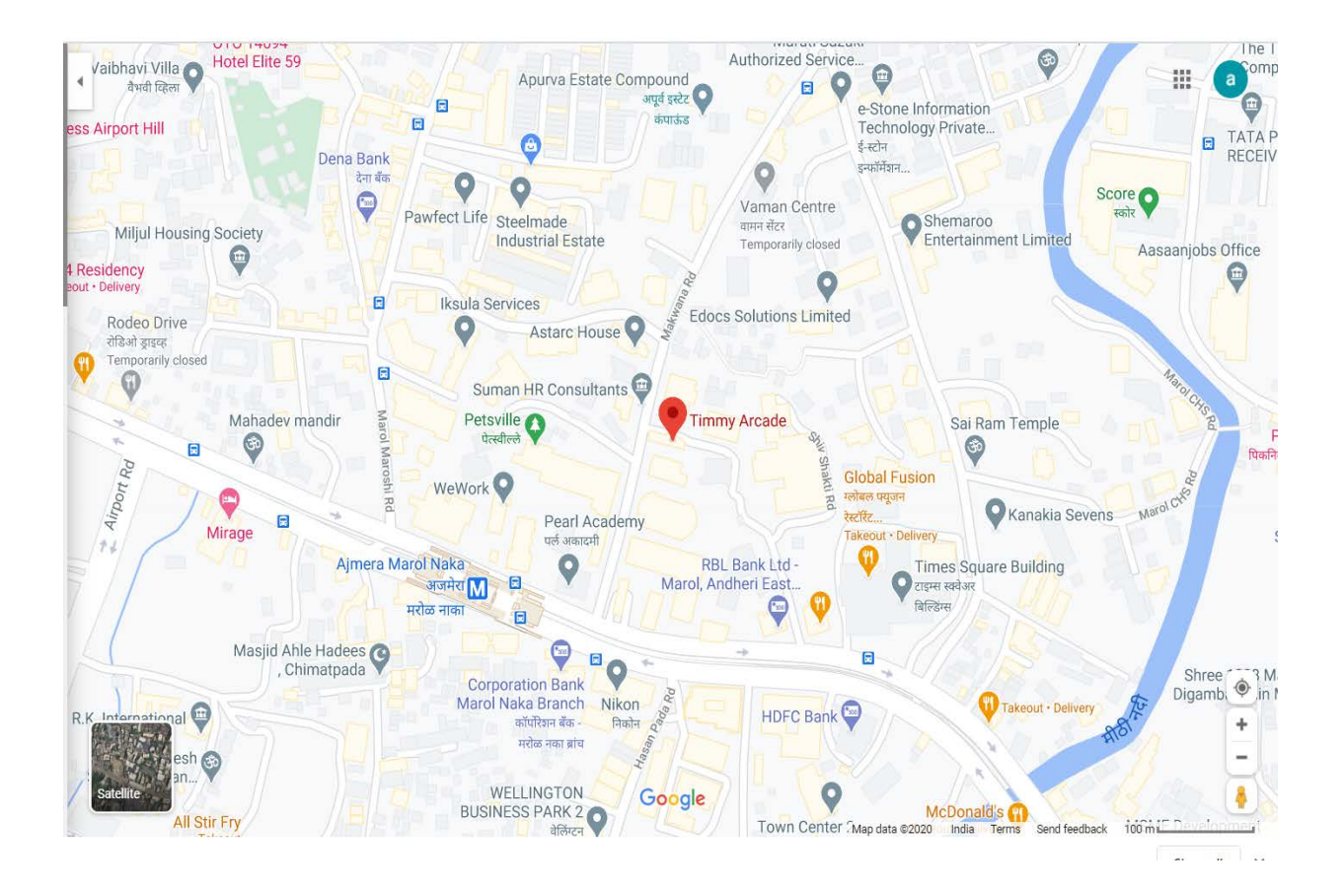

Route Map of the Venue of the Annual General Meeting is apprehended below: